IRS e-Services Registration Process

# What is e-Services?

- **Suite of products designed for tax professionals and taxpayers to do business with IRS electronically**
- **Includes:**
	- **Registration**
	- *e-file* **Application**
	- **Tax Identification Number (TIN) Matching Application**
	- *e-filing* **"Incentive" Products (Transcript Delivery System, Disclosure Authorization and Electronic Account Resolution)**
- **Accessed through a secure environment known as the "Registered User Portal (RUP)"**

# Why do I have to register?

- **IRS needs to authenticate you**
- **Authentication achieved by:**
	- **Providing "shared secrets" to corroborate your identity (combination of name, Social Security Number, Date of Birth and Adjusted Gross Income from current or one previous tax year)**
	- **Further authentication by mailing a registration confirmation number to your official IRS address of record (from your latest return filed)**

•**One-time, universal process that enables you to do business electronically with the IRS**

# How do I register?

- **Go to IRS.gov**
- **Click the "for Tax Pros" tab**
- **Click the "e-Services for Tax Pros" link on the left side under More Topics for Tax Pros**
- **Click the "Registration Services" link**

**Here's the direct web link:[http://www.irs.gov/Tax-Professionals/e-services---](http://www.irs.gov/Tax-Professionals/e-services---Online-Tools-for-Tax-Professionals)  [Online-Tools-for-Tax-Professionals](http://www.irs.gov/Tax-Professionals/e-services---Online-Tools-for-Tax-Professionals)**

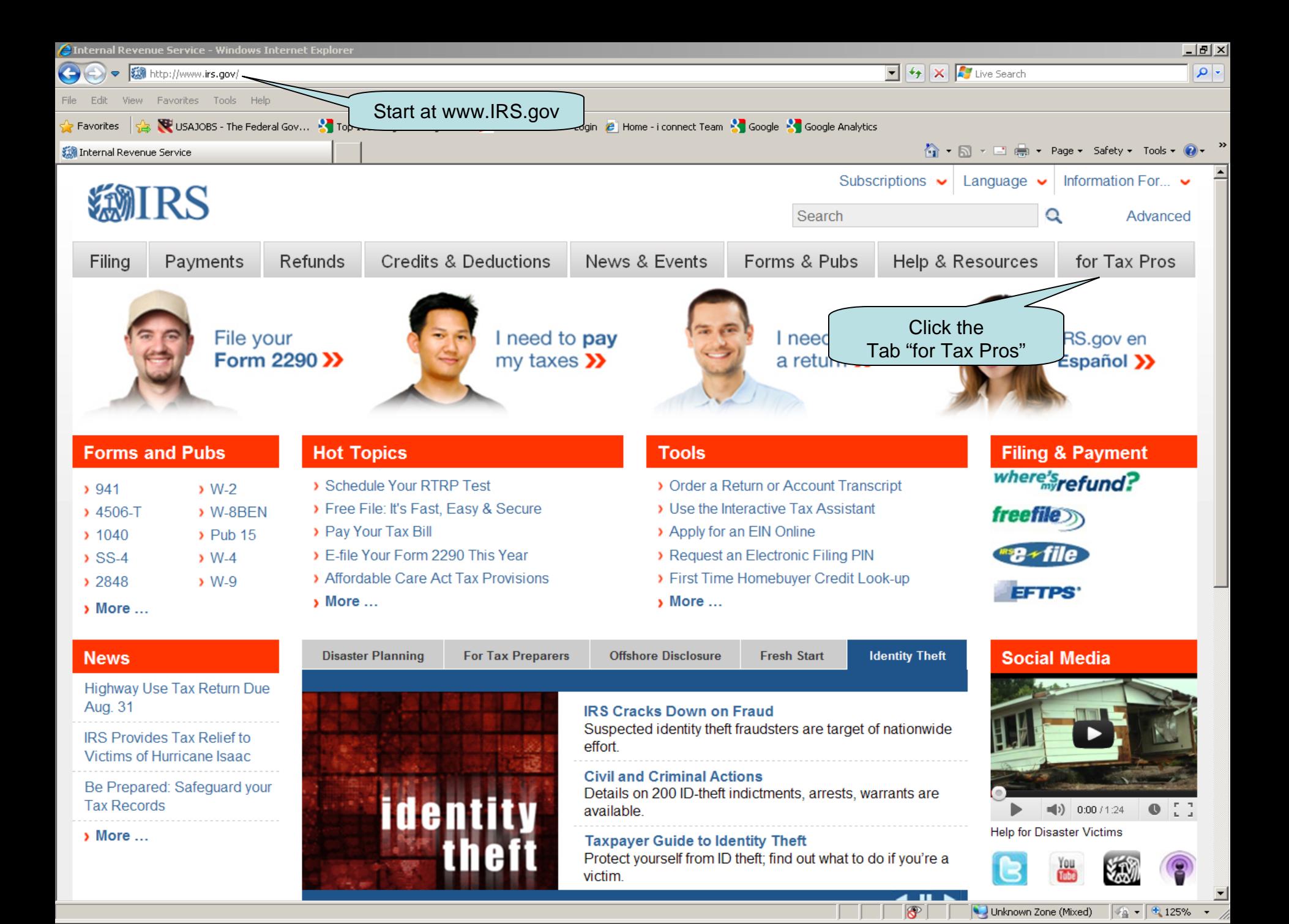

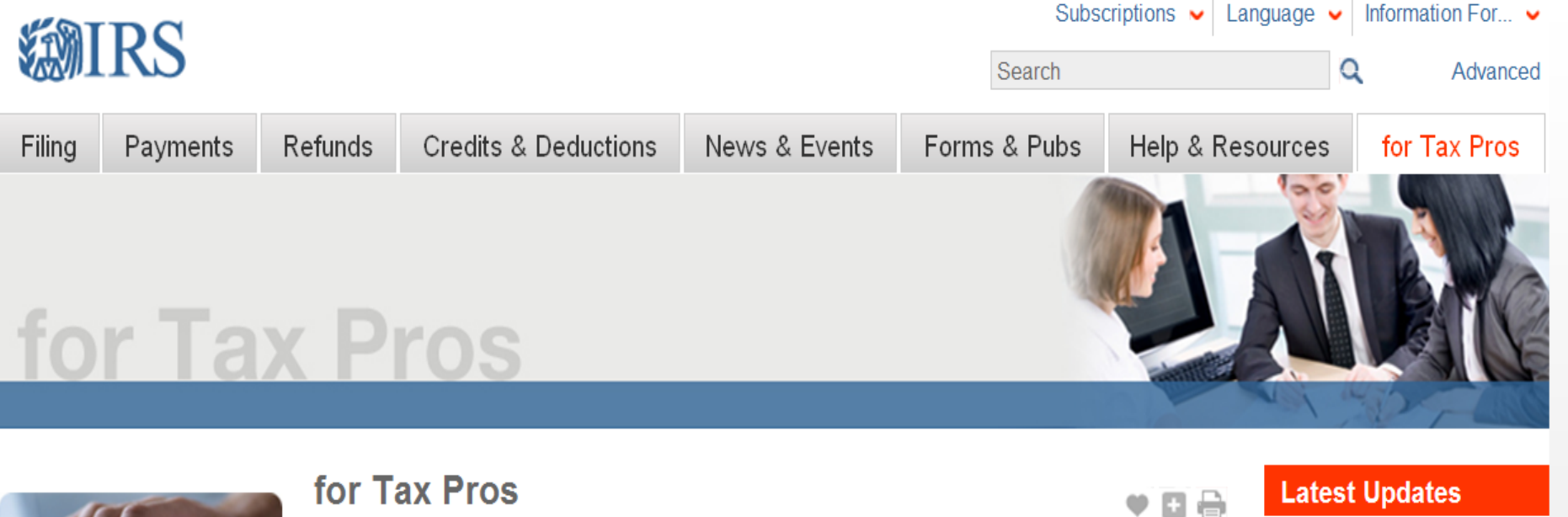

**Test Time** Required to take a competency test?

See Options & Schedule an Appointment

#### **More Topics for Tax Pros**

- Registered Tax Return Preparer Info
- Enrolled Agent Info
- Enrolled Retirement Plan Agent Info
- Enrolled Actuary Info
- e-File Provider Info
- e-Services for Tax Pros

 $\left| \cdot \right|$ 

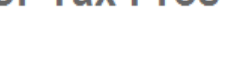

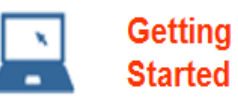

- Review a Summary of Tax Pro Requirements  $\bullet$
- Understand the Categories of Tax Pros
- Gather Your Information for Registration
- Apply for a PTIN

Click

 $\omega \infty$  —

- Know Your e-file Responsibilities
- Become an Authorized e-file Provider

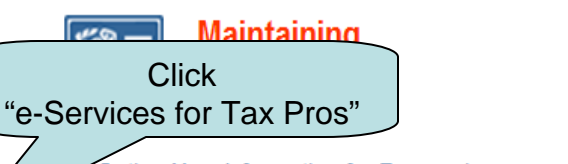

- **Gather Your Information for Renewal**
- Renew Your PTIN Begins Oct. 15 for 2013
	- Update Your PTIN Information

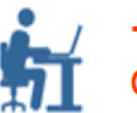

**Testing & Credentials** 

- Registered Tax Return Preparer Information
- Schedule an RTRP Test Appointment
- Enrolled Agent Information
- Schedule an EA Test Appointment
- Frequently Asked Questions About Testing
- **Test Locations**

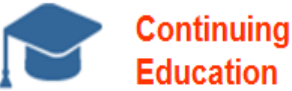

- Understand Your CE Requirements
- Find an IRS Approved CE Provider
- Explore IRS Offered CE Programs

#### **Latest Updates**

- Disaster Relief Resource Center for Tax Professionals
- Third Party Reporting **Information Center**
- Most Tax Return Preparers Must Use IRS e-file
- > Help Improve the **Administration of Civil** Penalties
- More News & Updates

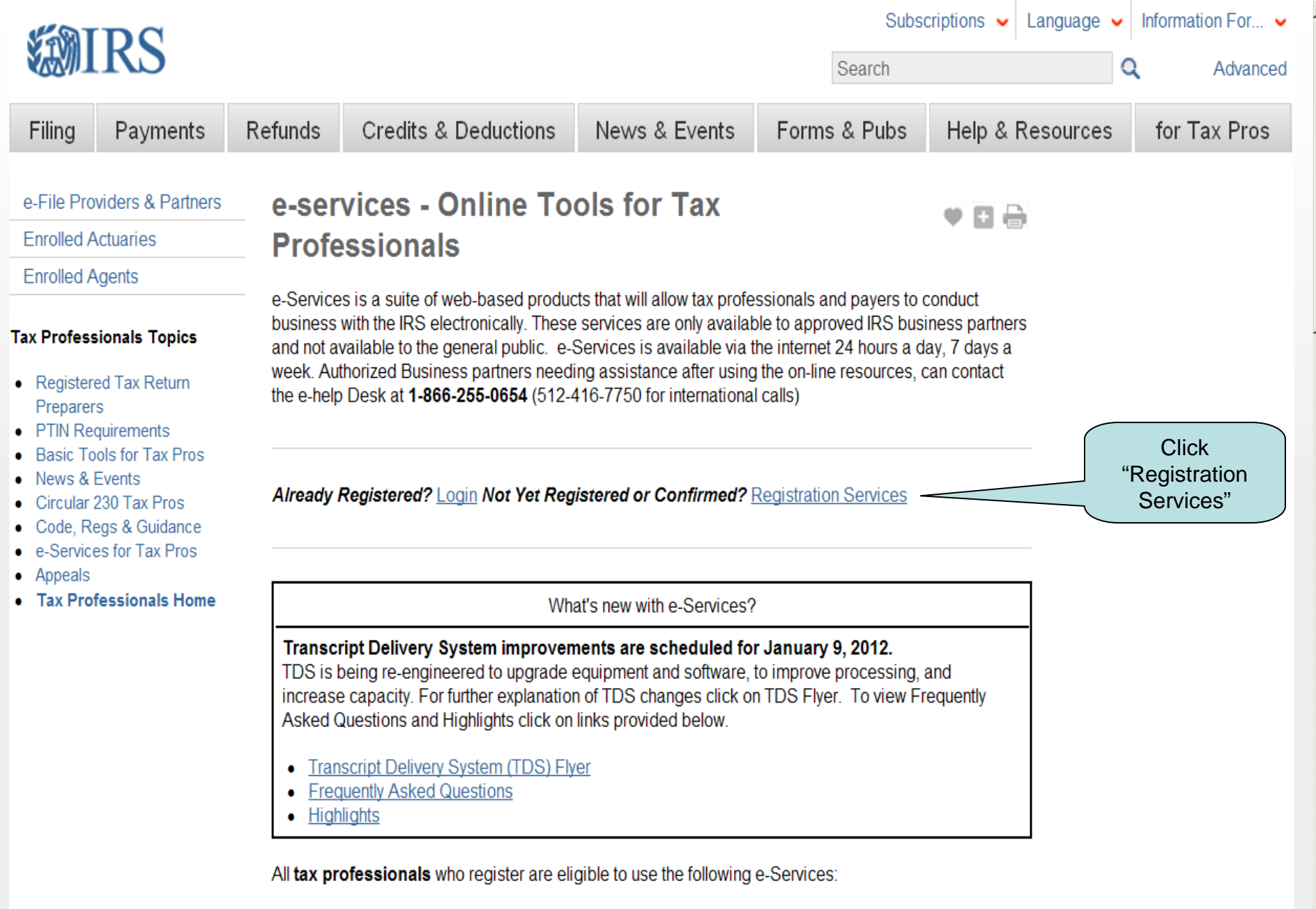

- Registration
- Online e-file Application

### **Internal Revenue Service**

United States Department of the Treasury

Blue headings contain navigation links. Don't use your browser back or forward arrows while in a secure session

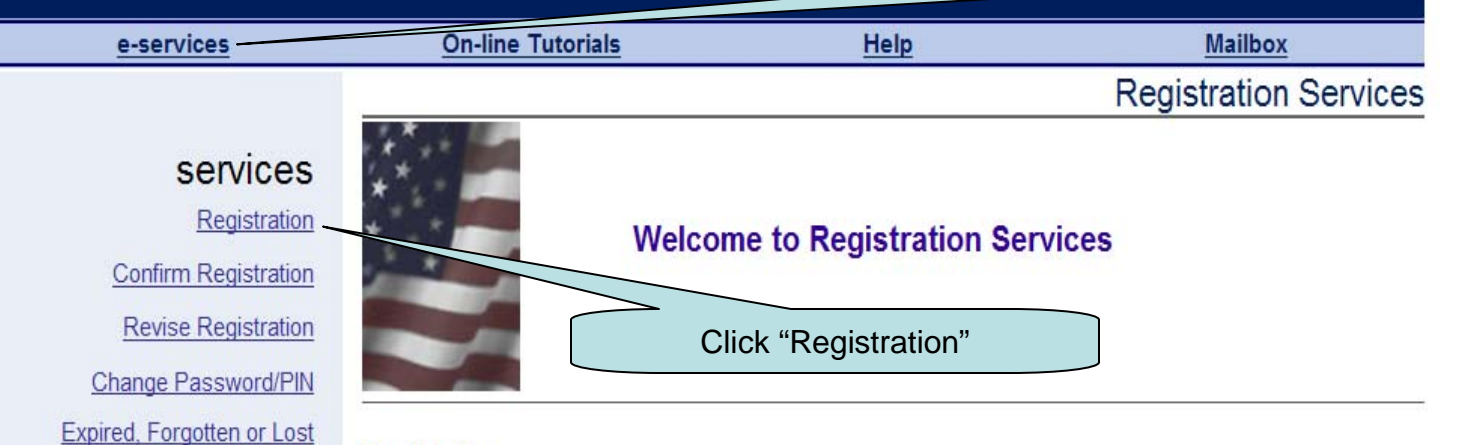

#### Registration

Password or PIN

Here you can register to become a user of the Internal Revenue Service's (IRS) e-services web site. Our registration process involves collecting personal and taxpayer data for the sole purpose of authenticating your identity. The IRS will compare the information you provide with the information received from the Social Security Administration (SSA) and with the tax return information you previously filed. We will issue a registration confirmation code to you via the U.S. Postal Service, if the information you provide matches our data. You must log back into the e-services web site within 28 days of your registration submission and enter this confirmation code to complete the registration process.

We ask you to provide the following information to become a registered user:

- Legal name (verified with IRS & SSA records)
- Social Security Number (verified with SSA records)
- Date of birth (verified with SSA records)
- Telephone number
- E-mail address
- . Adjusted Gross Income (AGI) from either your current year or prior year filed tax return (verified from IRS records)
- Username. Select your preferred username. Please read the rules for selecting your username
- . Password and PIN. Select your password and PIN. Please read the helpful hints on selecting a secure, unique password and PIN
- Reminder question to recover a forgotten username
- Home mailing address (verified from IRS records). If you have moved since you last transacted with the IRS, please update your information when registering.

Please have this information available before you continue on to the registration process. Thank you.

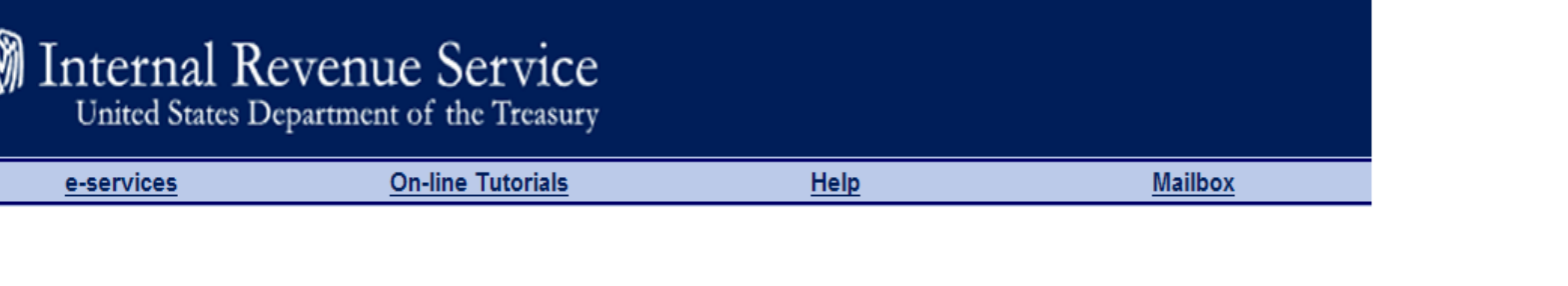

Registration

Please enter the following information to register for using e-services. For help, select the Help link and information will be provided in a "help" window.

IMPORTANT: Please print a copy for your records before you submit your entries for processing.

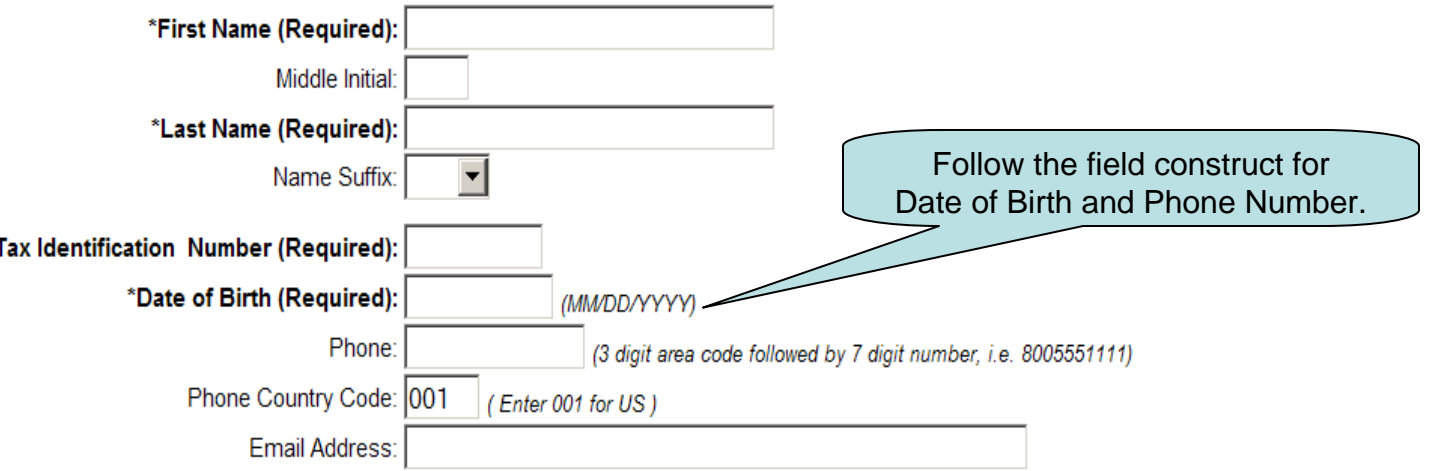

Please provide your Adjusted Gross Income (AGI) from your most recent individual income tax return, Form 1040, 1040A, etc. Your AGI amount must agree with what was submitted on your original return prior to any amendment you may have made or any IRS adjustments. We suggest using your AGI from the prior year if your most recent return was filed within the last 4 to 6 weeks. If you filed last year's tax return after November 1, please use your AGI of the prior year tax return.

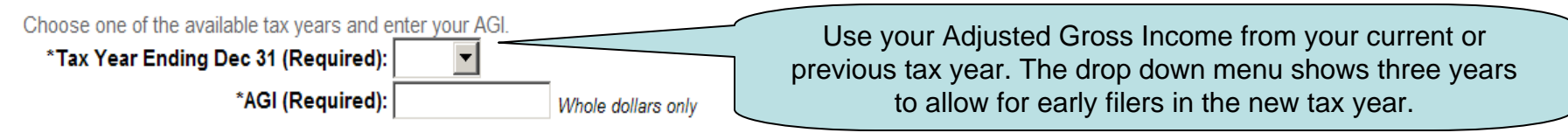

Please select your preferred Username, Password and Personal Identification Number (PIN). (You must type password and PIN twice)

Rules governing the creation of the Username, Password, and PIN have been created to further enhance the security of e-services. The

Please select your preferred Username, Password and Personal Identification Number (PIN). (You must type password and PIN twice)

Rules governing the creation of the Username, Password, and PIN have been created to further enhance the security of e-services. The most commonly encountered rules are identified below. Select this link to see the full set of password and PIN rules.

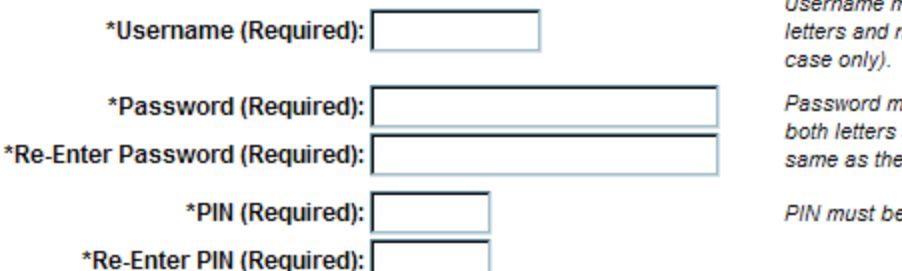

Username must be at least 8 characters long, may contain letters and numbers only, case insensitive (read as upper-

Password must be at least 8 characters long, must contain both letters and numbers, case sensitive, cannot be the same as the username.

PIN must be 5 digits only, cannot be all the same digits.

Please select one question to be answered by you if you forget your username and you attempt to re-register with IRS. The question and answer should be unlikely to be known by other individuals. For example, do not select your street where you currently live or the car you own today.

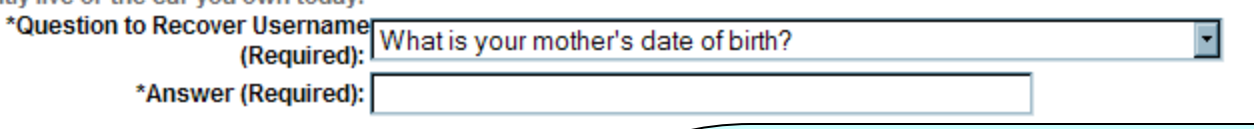

The last address you provided the IRS on your individual tax re used to send you a registration confirmation number. You m Upon confirmation of your registration, we will update your secondary taxpayer on a joint return, we will not update the

Has your taxpayer address changed as explained above If yes, you must enter your new address in the fields below

Warning! Completing these fields will change your addres

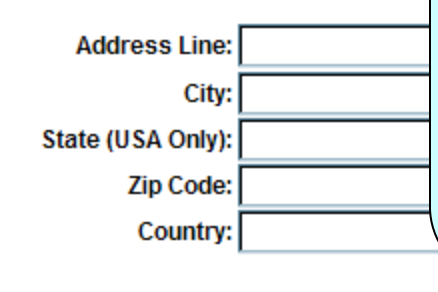

Follow the rules provided to construct your Username and Password. Your Password is case sensitive. Write down your Username, Password, Recovery Question and PIN and keep them in a secure location – Never share your information with others or allow them to use your information.

Your password expires every 180 days. Your PIN does not expire but it is a good idea to change it periodically.

Please select your preferred Username, Password and Personal Identification Number (PIN). (You must type password and PIN twice)

Rules governing the creation of the Username, Password, and PIN have been created to further enhance the The most commonly encountered rules are identified below. Sel

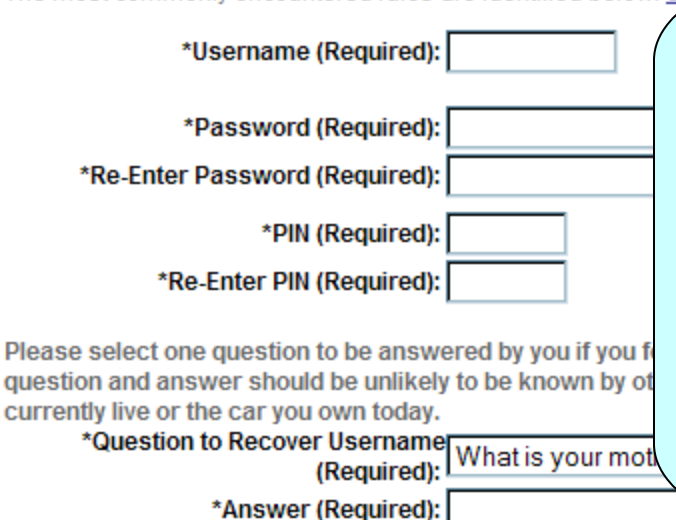

With e-Services Registration, you are able to change your official address of record with IRS. If you have moved since your last filing with IRS and have not notified us of the changes, select "Yes" here and complete your new address. Note: Your confirmation code letter will be sent to your OLD address of record and should be forwarded by the Post Office to your new address

The last address you provided the IRS on your individual tax return. Form 10 used to send you a registration confirmation number. You must provide us Upon confirmation of your registration, we will update your taxpayer home secondary taxpayer on a joint return, we will not update the address infor

ange of Address, Form 8822, will be lome address if it has since changed. ider your SSN only. If you last filed as a n under the primary SSN on the account.

Has your taxpayer address changed as explained above? Yes  $\circ$  No  $\circ$ If yes, you must enter your new address in the fields below. If no, proceed to terms and conditions.

Warning! Completing these fields will change your address of record with the IRS.

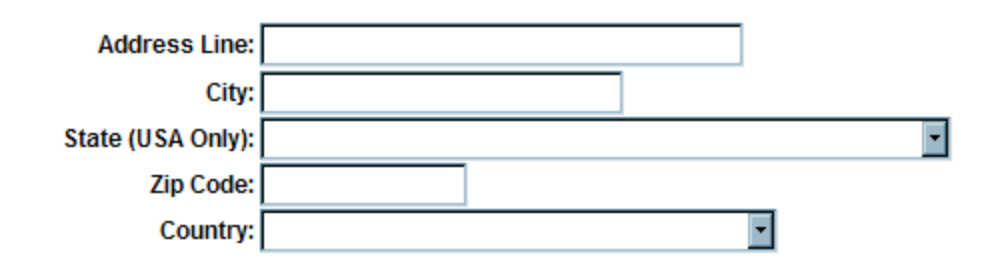

#### **Terms and Conditions**

Please read the following Privacy Act and conditions of use that explain why we are requesting the registration information, how it will be used, and your responsibilities as a registered user of e-services. After reading, please select the Accept button to continue your registration.

If you do not accept the presented Terms and Conditions, you will not be granted access to e-services. The registration information you entered will then be deleted and you will be returned to the e-services welcome page.

#### **Privacy Act Notice:**

The Privacy Act of 1974 requires that when we ask individuals for information about themselves, we state our legal right to ask for the information, why we are asking for the information, and how it will be used. We must also tell you what could happen if we do not receive all or part of the information, and whether your response is voluntary, required to obtain a benefit, or mandatory.

Our legal right to ask for information is 5 U.S.C. 301 and the Internal Revenue Code Sections 6001, 6011, 6012 and applicable regulations. The registration information we are requesting is used to create an e-services account for you and authenticate your identity, in other words, to ensure you are who you say you are. The information may not be disclosed except as provided by Section 6103 of the Internal Revenue Code. We may give the information to the Department of Justice and to other Federal agencies, as provided by law. We may also give it to cities, states, the District of Columbia and U. S. commonwealths or possessions to carry out their tax laws. We may give it to foreign governments because of tax treaties they have with the United States. Your participation in the e-services program is voluntary. As such, your responses to any of the registration questions are entirely voluntary. However, if you do not provide all or part of the information required to create your account and authenticate your identity, you will not be eligible for access to e-services.

#### **Paperwork Reduction Act Notice:**

The collection of information contained in e-services has been reviewed and approved by the Office of Management and Budget in accordance with the Paperwork Reduction Act (44 U.S.C. 3507) under control number 1545-1823. An agency may not conduct or sponsor, and a person is not required to respond to, a collection of information unless the collection of information displays a valid control number. Books or records relating to a collection of information must be retained as long as their contents may become material in the administration of any internal revenue law. Generally, tax returns and return information are confidential, as required by 26 U.S.C. §6103. The following table identifies the estimated length of time to complete the various e-services processes. This includes the time it will take to read the instructions, gather the necessary facts and enter the required information.

**Read and** understand the Terms and **Conditions of Registration.** 

#### **Paperwork Reduction Act Notice:**

The collection of information contained in e-services has been reviewed and approved by the Office of Management and Budget in accordance with the Paperwork Reduction Act (44 U.S.C. 3507) under control number 1545-1823. An agency may not conduct or sponsor, and a person is not required to respond to, a collection of information unless the collection of information displays a valid control number. Books or records relating to a collection of information must be retained as long as their contents may become material in the administration of any internal revenue law. Generally, tax returns and return information are confidential, as required by 26 U.S.C. §6103. The following table identifies the estimated length of time to complete the various e-services processes. This includes the time it will take to read the instructions, gather the necessary facts and enter the required information.

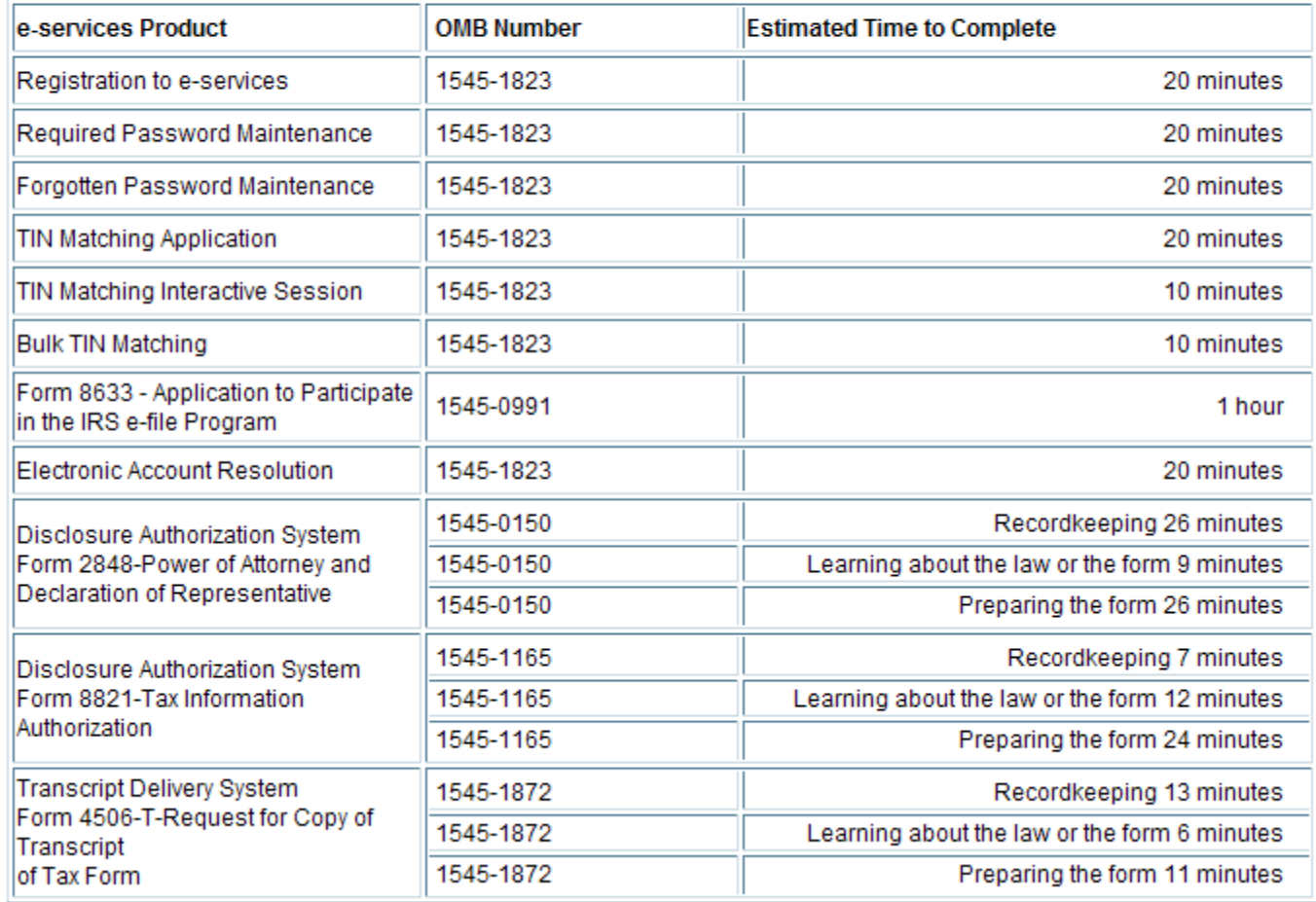

to hear from you. You can write the Internal Revenue Service Tax Forms Committee, Western Area Distribution Center, Rancho Cordova, California 95743-0001.

#### **Your Registration Obligations:**

As an e-services user, you agree to provide true, accurate, current and complete information about yourself as prompted by the registration process and that you will maintain and promptly update this data to keep it true, accurate, current and complete. If you provide any information that is untrue, inaccurate, obsolete or incomplete, or there are reasonable grounds to suspect that such information is untrue, inaccurate, obsolete or incomplete, the IRS has the right to suspend or terminate your account and refuse any and all current or future use of e-services.

#### **Member Account, Password and Security:**

As part of the registration process, you selected a username, password and PIN. You are responsible for maintaining the confidentiality of this information. While it may be necessary to disclose your username or PIN to an IRS employee or other individual, you agree not to disclose your password to anyone. You are fully responsible for all activities that occur under your password. IRS personnel do not have access to your password and should never ask you for it.

You agree to immediately notify the IRS at 1-866-255-0654 (international callers use 512-416-7750) of any unauthorized use of your password or account, or any other breach of security and ensure that you exit from your account at the end of each session.

#### **Limited Usage Agreement:**

I agree that the IRS may deny me access to any or all electronic services, products and/or applications, at both the individual or business entity level, in the event IRS becomes aware of any activity that constitutes or appears to constitute misuse or abuse of any electronic services, products or applications.

If you do not accept the presented Terms and Conditions, you will not be granted access to e-services. The registration information you entered will then be deleted and you will be returned to the e-services welcome page.

#### You may do either of the following:

- Select Accept to submit all your entries.
- Select Decline to discard all your entries.

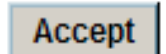

**Decline** 

Click "Accept" to submit your registration.

e-services Privacy Policy

Within 7 – 10 days, you will receive a letter containing a confirmation code from the IRS via U.S. Postal Mail. This will be sent to your official address of record. You will have 28 days from the initial registration to input your confirmation code in order to complete your registration.

# **How do I confirm my registration?**

- **Go to IRS.gov**
- **Click the "for Tax Pros" Tab**
- **Click "e-Services for Tax Pro" link on the left side under More Topics for Tax Pros**
- **Click on the "Registration Services" link**
- **Click on "Confirm Registration"**

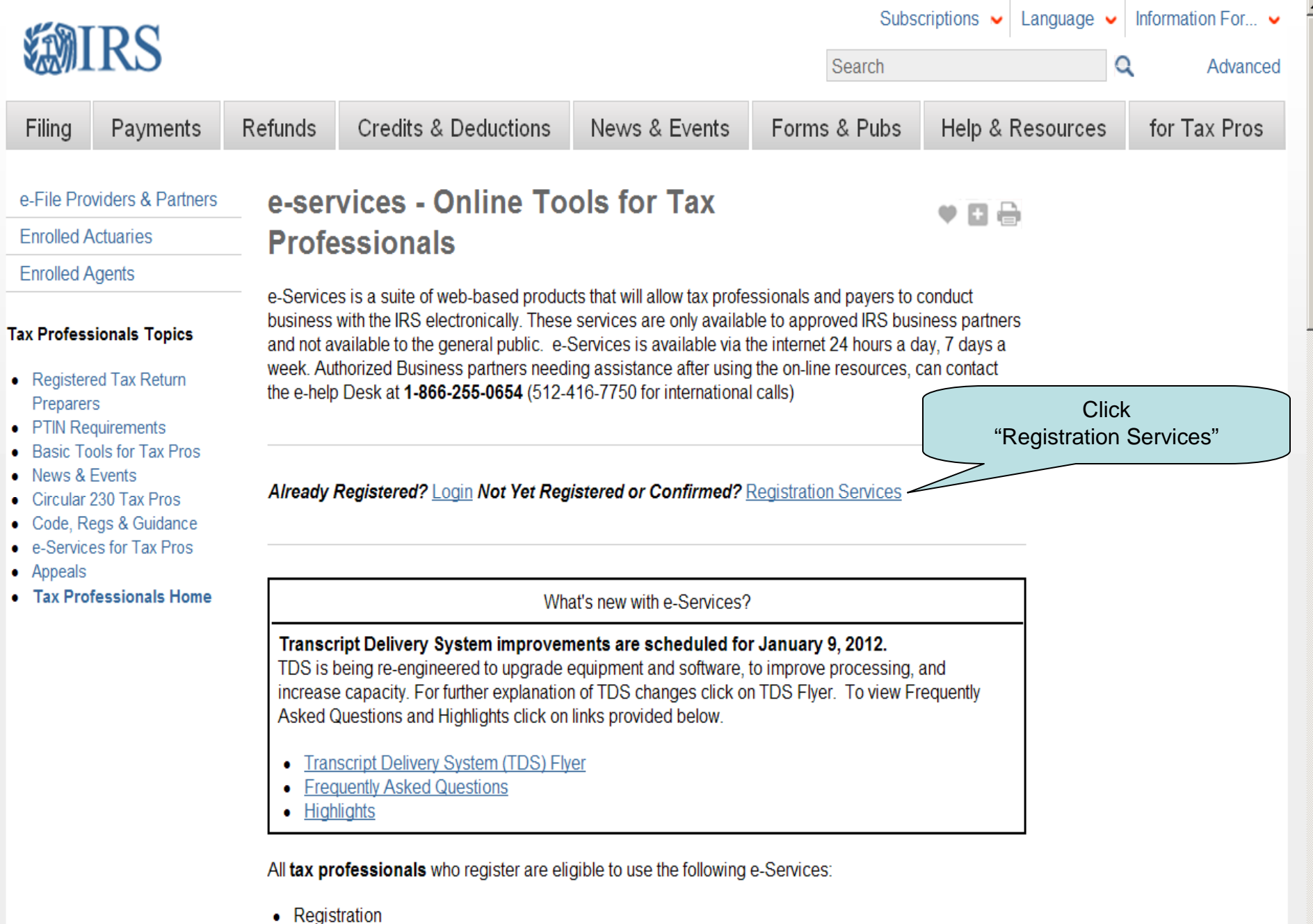

- 
- Online e-file Application

⊣

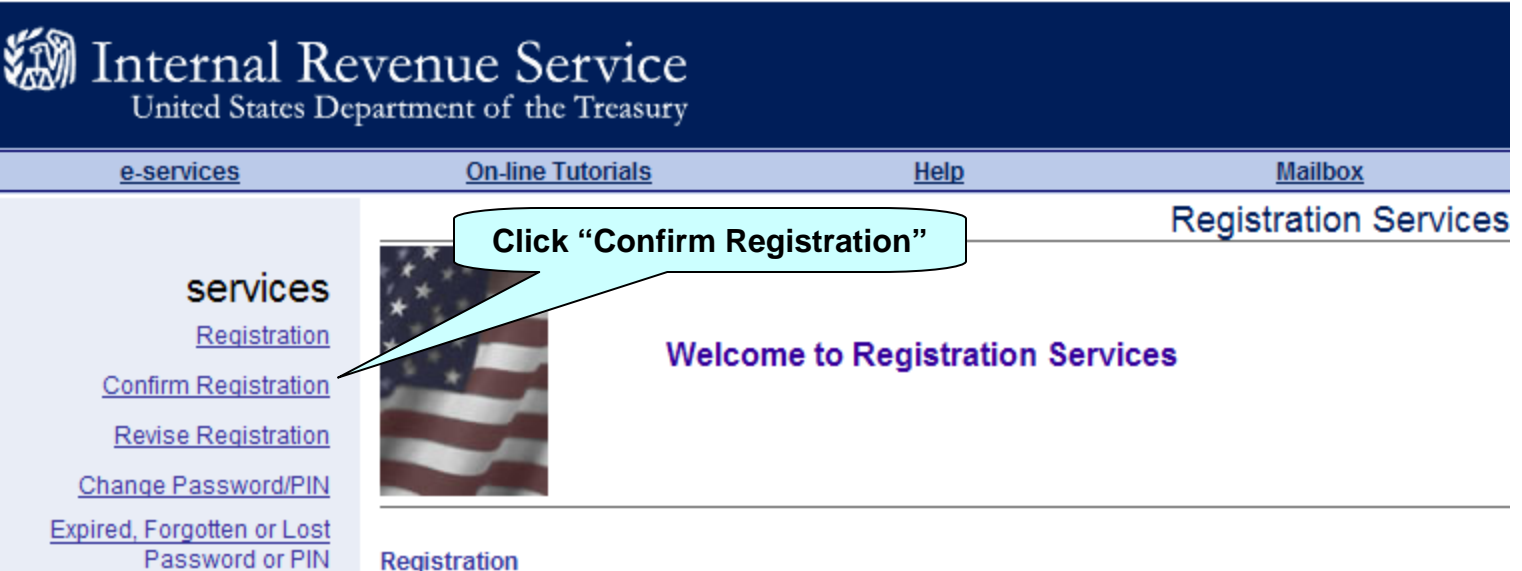

#### **Registration**

Here you can register to become a user of the Internal Revenue Service's (IRS) e-services web site. Our registration process involves collecting personal and taxpayer data for the sole purpose of authenticating your identity. The IRS will compare the information you provide with the information received from the Social Security Administration (SSA) and with the tax return information you previously

**Confirm Registration:** Select this option to enter the confirmation code you received from the IRS. You should only have to complete this process once, however if you ever forget your password or PIN, you will need to repeat this process.

**Revise Registration:** Selecting this option will allow you to revise the information in your Registration record, such as name, telephone number, address, and e-mail address.

**Change Password/PIN:** Use this option to change your password, PIN or both.

**Forgotten or Lost Password or PIN:** Allows you to request a new confirmation code to reset your password if you've forgotten or lost your password. If your password has expired you may login through the Login link on the e-Services home page with the expired password and you will be prompted to change it once you've entered your AGI and PIN.

with the fixe, please update your imormation when registering.

Please have this information available before you continue on to the registration process. Thank you.

### Internal Revenue Service

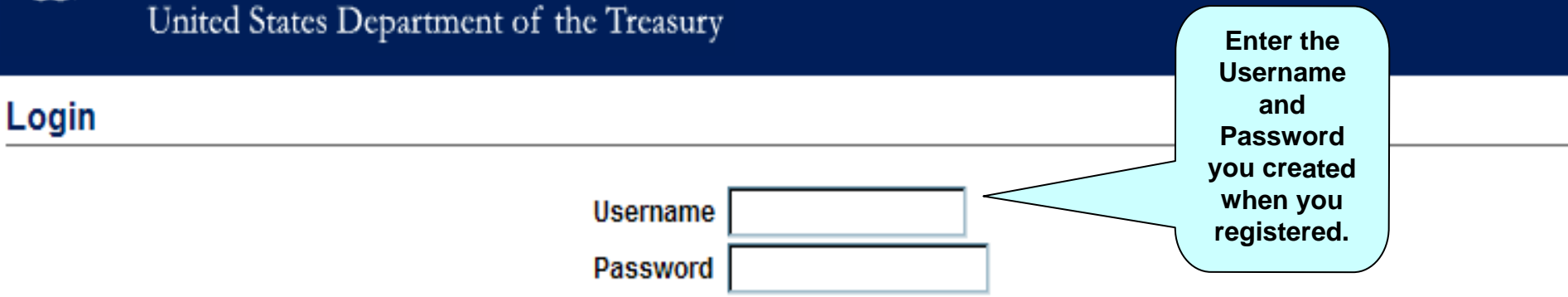

Not registered? Register here

#### **FORGOT YOUR PASSWORD?**

If you have forgotten your password, or your password is not working for some reason, click here to get a new one. You will need your username, name, SSN, date of birth, and shared secrets used in the original registration.

NOTICE: The IRS reserves the right to deny access to any or all electronic services, products and/or applications, at both the individual or business entity level, in the event IRS becomes aware of any activity that constitutes or appears to constitute misuse or abuse of any electronic services, products or applications.

 $\mathsf{WARMING}!$  You are using an Official United States Government System, which may be used only for authorized purposes. Unauthorized modification of any information stored on this system may result in criminal prosecution. The Government may monitor and audit the usage of this system, and all persons are hereby notified that the use of this system constitutes consent to such monitoring and auditing. Unauthorized attempts to upload information and/or change information on these web sites are strictly prohibited and are subject to prosecution under the Computer Fraud and Abuse Act of 1986 and Title 18 U.S.C. Sec. 1001 and 1030.

I Accept

**I Do Not Accept** 

### Internal Revenue Service

United States Department of the Treasury

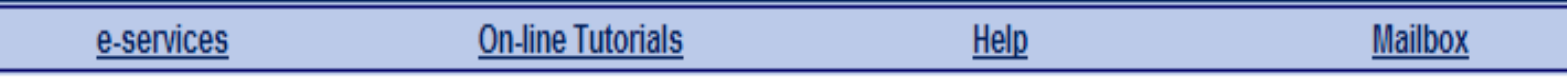

**Confirm Registration** 

To complete your registration, please enter your confirmation code as it appears in the letter you received by mail.

Please note: You must perform this process once after you register and again if you request a Forgotten Password or PIN.

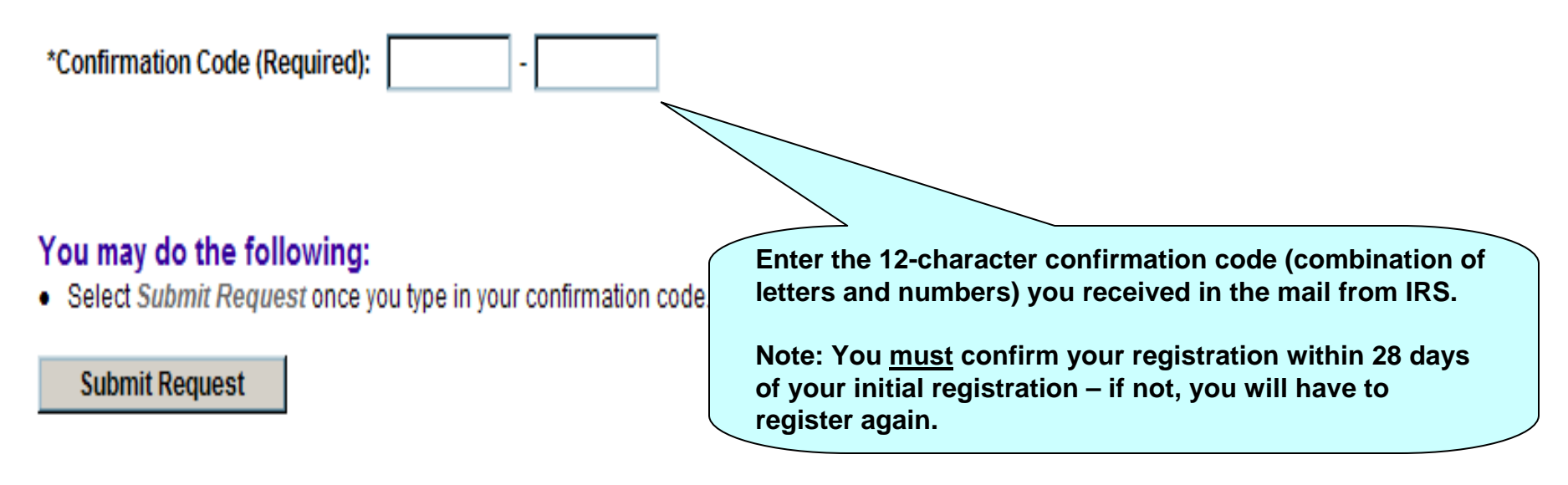

e-services Privacy Policy

**For security reasons, e-services passwords expire every 180 days.**

**15 days prior to expiration of your e-services password, the system will advise you when you log in.**

**10 days prior to expiration of your e-services password, IRS will send you an email.**

**Set your own reminder to log in to e-services and change your password if you did not provide an email address during registration.**

## Internal Revenue Service<br>United States Department of the Treasury

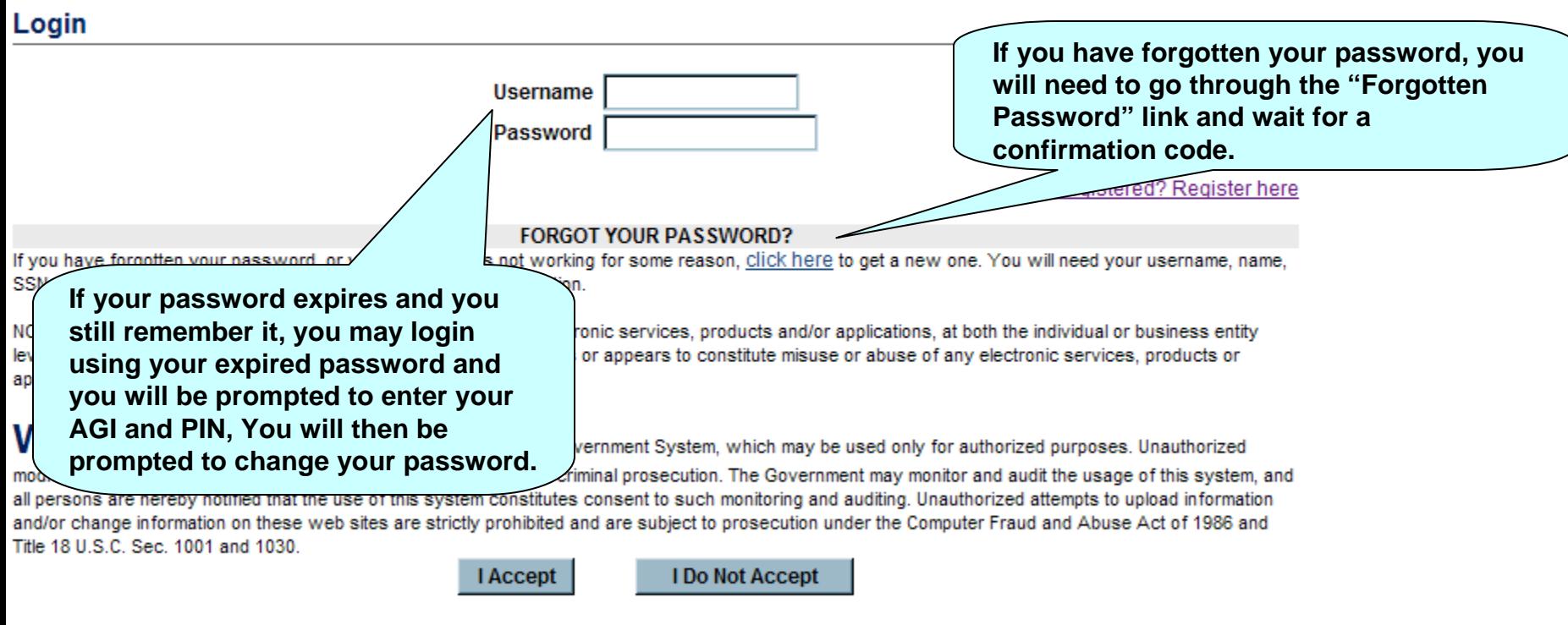

e-Services Privacy Policy

DТ MS Hotfix 892841 Installed

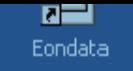

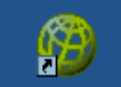

**ERAP Dial-Up Connection** 

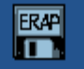

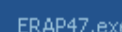

ERAP47.exe

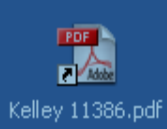

PDF Kelley Leave Slip.pdf

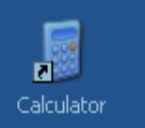

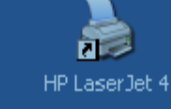

**Shortcuts** 

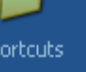

Adobe Acrobat 6.0 Professional

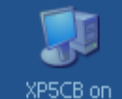

NCT001MA2617652

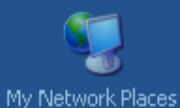

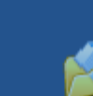

My Documents

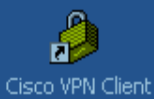

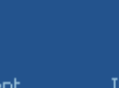

IP release-renew

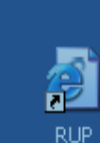

**ELIP** 

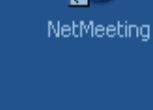

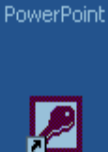

Access

囸

Microsoft Outlook

 $\overline{\mathfrak{B}}$ 

Creating an icon on your desktop will provide easier access to e-Services. It's a good reminder to periodically logon to e-Services to see if your password may be expiring.

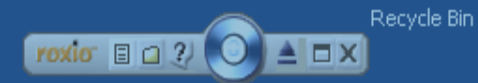

# **Registration Summary**

- **Registration is a one-time authentication of you as an individual that allows you to do business with IRS electronically**
- **Confirm your registration within 28 days of the initial registration**
- **Reset your password when prompted by the system when you log in or by an e-Services e-mail (or set a reminder if you don't have e-mail)**
- **Keep your Username, Password, Recovery Question and PIN in a secure location and do not share this information**

# **The IRS e-help Desk can assist you with any questions on the e-Services' Registration Process.**

# **1-866-255-0654**